## **Creating Lr Lines of Development (Lr Gantt chart)**

When you choose to create Lr Gantt chart, the Lr Lines of Development Creation Wizard opens.

To create an Lr Gantt chart from the wizard

- 1. Right-click the Lr Package and select Create Diagram > Lr Lines of Development.
- 2. Follow the steps of the Lr Lines of Development Creation Wizard.
- 3. Click Finish when you are done.

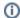

If you do not wish to use the Lr Lines of Development Creation Wizard next time, clear the S how the wizard next time, when I create Lr Lines of Development check box.

To create an Lr diagram manually when Lr Lines of Development Creation Wizard is disabled

- 1. Right-click the Lr Package and select Create Diagram > Lr Lines of Development.
- 2. Type the diagram name.
- 3. Press Enter. The blank Lr Lines of Development chart is created.

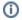

To restore the usage of the Lr Lines of Development Creation Wizard

- 1. Select Options > Environment.
- 2. In the Environment Options dialog select the UPDM options group.
- 3. In the General properties, set the Show PV-2/AcV-2/NPV-1 Creation Wizard each Time Creating New Chart property value to true.